# **Workflow for your IEC61850 project**

## **Physics**

- 1.) Check the existing cabling infrastructure
- 2.) Choose one of the designs which fit your needs at its best
- 3.) Choose the fiber optical ports of the Ruggedcom switches to the one you need (singlemode or multimode, which connectors are in use)

#### **Network**

- 1.) Design your IP-address scheme. Typically it is not necessary to have public IPaddresses in your substation, so you can use the private IP-address range
- 2.) Even if you have less than 250 devices in your network, we recommend choosing a class B network, because of more flexibility in your IP-address scheme

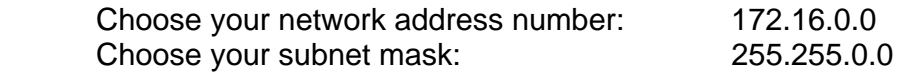

(e.g. Class B address range 172.16.0.1 - 172.16.255.254)

#### **IP-address Scheme**

Think about a logical structure within your substation, e.g. every device in substation 1 has IP-address 172.16.1.x, reserve an IP-address range for the Ruggedcom switches, e.g. 1- 10, so the 1st switch in every substation has address 172.16.x.1, for the 1st Siprotec ring reserve 11-40, for a second 41-70, etc.; so you know that 172.16.3.16 is the IP-address of the  $6<sup>th</sup>$  Siprotec device in the  $3<sup>rd</sup>$  substation.

Also reserve an IP-address range for your devices in the control center room, etc. Such kind of logical scheme makes your life much easier in case of maintenance or fault clearance.

### **Commissioning**

- 1.) Download the basic settings (IP-addresses, RSTP-parameter) of the Siprotec devices with DIGSI via front interface
- 2.) Set the IP-addresses of the Ruggedcom switches
- 3.) Build up your network like described in the design and power up
- 4.) Update the firmware of the SIPROTEC Ethernet modules and Ruggedcom switches (recommended version is 3.4.6, stand Oct. 2008) to the designated one
- 5.) Upload the preconfigured Ruggedcom configuration files to the switches. You can use RC-TFTP tool for fast and convenient upload
- 6.) Check the basic Ethernet Communication of the network via Siemens Netview tool
- 7.) Check the basic redundancy of your network and correct function of RSTP algorithm by means of the commissioning protocol
- 8.) Now your network is working. Download the relays with the IEC61850 relevant parameters and check the IEC61850 communication, e.g. with IEC-Browser for client-server communication or GOOSE-Monitoring tool (available Q1 2009)
- 9.) Check all other relevant parameters for your substation, e.g. station unit, NTPserver, serial hubs, etc.
- 10.) Create the documentation (logs, protocols, network sketches, screenshots)

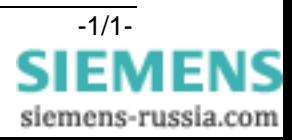